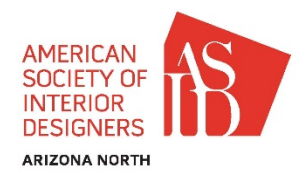

# **Welcome to the Arizona North Chapter of ASID 2018 Design Excellence Competition**

*This design competition recognizes projects by members of the Arizona North Chapter that represent excellence in interior design by successfully addressing client objectives and demonstrating creativity and skillful problem solving in the following design criteria categories.*

# **Qualifying Information**

**Professional, Allied, Associate and Industry Partner members who are active and in good standing with the Arizona North Chapter of ASID are eligible to participate.** 

**Interior design firms are eligible if the named principal designer on the project is an active member of our Chapter. Anyone who is not an ASID member cannot be named on the entry form. Winning entries may order additional awards after the Gala naming the full design team.**

**Industry Partner members may name the creator as an additional entrant if they are employees but not the designated ASID member. Industry Partners are eligible to enter their projects and must have their principal place of business in Arizona.**

## **Entry Rules**

**All entries must be submitted in the format outlined below.**

**Your entry must fall under one of the categories listed.**

**Eligible projects must have been completed after March 31, 2016.**

**Project may be entered in more than one category. Unique images required per entry.**

**Do not include project budget.**

**Entries from a project that has been previously awarded First or Second by the Chapter will not be accepted.**

**All entries must be actual, physically installed projects.**

**Each entry requires an entry fee.**

**Professional Photography Suggested but not required.**

**Owner Release and Photography Release are required documents to be uploaded.**

## **Fees and Deadlines**

**FEES: Professional, Allied, Associate and Industry Partner fees are \$175.00 per entry.**

\*In the event of disqualification, the entry fee will not be refunded. Suspended membership is an immediate disqualification.

# **Submission Entry Requirements**

**INSTRUCTIONS:** You will receive an entry link to the Design Awards Network after you pay for your entries through their website.

**DEADLINES:** Your REGISTRATION, COMPLETED ENTRIES and PAYMENT must be received by Sat, March 31st, 2018. Any entry purchased, but not completed by the deadline will be disqualified with no refund.

**METHOD:** You will submit your entries via the www[.DesignAwards.Network](https://designawards.network/) entry system. Failure to include the required information and documentation will result in disqualification. **Each practitioner entering needs to create their own separate log-in for correct titling of awards, not by firm. This can be your ASID log-in or anything you can remember. If you've entered or judged in the system before, you will already have a log-in and password.**

Your complete submission will include:

- Design Category Page and Design Statement, photos, drawings, and plans.
- **A separate Concept Statement at the bottom of each form is for public distribution and is directed more towards the public. This is the winners' downloads for publication. This can be the same as the above Design Statement or abbreviated/directed more to consumer viewing.**
- Concealed Indentification forms for designers/industry partners, consultants, photographer and owner permission forms

Each of these forms will be available online within the [DesignAwards.Network](https://designawards.network/) entry system. All forms will be completed online, except for the required Owner and Photography Permission Forms.

**Please complete** the following forms online within the [DesignAwards.Network](https://designawards.network/) entry system.

### **Design Category Form**

- This page must be filled out completely online
- Be sure to clearly complete the Design Project Checklist
- Design Statement is 1000 characters or less and is a written presentation of the client's criteria (aesthetic & functional), problems or challenges and specific goals for the judges' review. State exactly what was done by the entrant and include details relating to furniture, finishes**, lighting**, flooring, architecture, etc. **See judging criteria on page 5**
- Do not include the facility name, designer, firm or project name in the Design Statement or on attachments– **this is an immediate disqualification**

### **Project Submittal**

- Image Size: All photographs submitted must be at least 300 dpi
- Image File Size: Minimum 2 MB (4MB preferred) 10MB maximum
- No copyrighted photos
- A minimum of TWO photographs are required
- A maximum of TEN project photographs showing furniture placement, lighting, architectural elements, etc.
- A maximum of FOUR additional auxiliary photographs that would include elevations, details, before photos, additional CAD files, perspective drawings, etc. These photographs do not need to be professional quality.
- Elevations, details, renderings, color or fabric swatches are encouraged but not required
- Do not include the facility name, designer, firm or project name in the submitted photos

## **Award Categories - Residential**

### **DESIGNER: Residential**

- **R01 Singular Space**  only one room or area of a residence. Excludes Model/Spec home.
- **R02 Residence Under 3,500 SF** total livable square footage. Excludes Model/Spec home.
- **R03 Residence 3,500 to 6,000 SF**  total livable square footage. Excludes Model/Spec home.
- **R04 Residence Over 6,000 SF**  total livable square footage. Excludes Model/Spec home.
- **R05 Model Space**  of singular home, condo or apartment
- **R06 Total Remodel**  of singular home, condo or apartment (requires before and after photos)
- **R07 Special Function Space**  e.g., media room, home office, wine cellar, etc. Excludes Model/Spec home.
- **R08 Kitchen**  requires before and after photos IF a remodel. Excludes Model/Spec home.

**R09 Bathroom** - requires before and after photos IF a remodel. Excludes Model/Spec home.

**R10 Emerging Professional** - must provide proof of graduation on or after April 1, 2013. Installation must have occurred after graduation date; cannot be conceptual project

**R11 Furniture, Fixtures or Element** (e.g., case goods, upholstered piece, cabinetry, lighting, stair railing, fountain, fireplace, mosaic tile, permanent artwork, etc.)

**R12 Reuse/Repurposed Design** - item that is repurposed from an existing item (requires before and after photos)

### **DESIGNER: Residential and Commercial**

**RC01 Universal Design/Aging in Place** - product or environment for use by all ages and abilities often inclusive design, refers to broad-spectrum ideas meant to produce buildings, products and environments that are inherently accessible

### **RC02 Outdoor Living Space**

**RC03 Historic Space** - must retain the original integrity of the space through use of similar materials (requires before and after photos)

## **Award Categories - Commercial**

### **DESIGNER: Commercial**

**C01 Business Office Under 5,000 SF** - must be a commercial space

**C02 Business Office Over 5,000 SF** - must be a commercial space

**C03 Senior Living Community** - e.g., independent, assisted care, memory care, nursing facility, etc.

**C04 Retail Space**

**C05 Public or Educational Facility** - e.g., museums, cultural center, library, arenas, municipal theater, church, recreation center, etc.

**C06 Hospitality Facility** - e.g., hotel, country club, spa, restaurant, etc.

**C07 Healthcare Facility** - e.g., medical office, rehab center, hospital, hospice or palliative care, etc.

**C08 Singular or Special Function Space** - e.g., only one room or area of a commercial property, can include lobby, office, lavatory, conference or classroom, etc.

**C09 Emerging Professional** - must provide proof of graduation on or after April 1, 2013. Installation must have occurred after graduation date; cannot be conceptual project

**C10 Furniture, Fixtures or Element** (e.g., case goods, upholstered piece, cabinetry, lighting, stair railing, fountain, fireplace, mosaic tile, permanent artwork, etc.)

**C11 Reuse/Repurposed Design** - item that is repurposed from an existing item (requires before and after photos)

## **Award Categories – Industry Partner**

### **INDUSTRY PARTNER: Product Design**

**IP01 Element: e.g., Lighting Fixture, Tile, Permanently Installed Fixture or Rugs/Textiles, etc** - submitted by an Industry Partner for a product line

**IP02 Furniture or Millwork** - submitted by an Industry Partner for a product line

**IP03 Commissioned/Collaborative** - submitted by an Industry Partner for a specific designer's project; includes any item custom made, one-of-a-kind, or stand-alone. Note: Designer may also enter the same work through a different Category.

# **Judging Criteria**

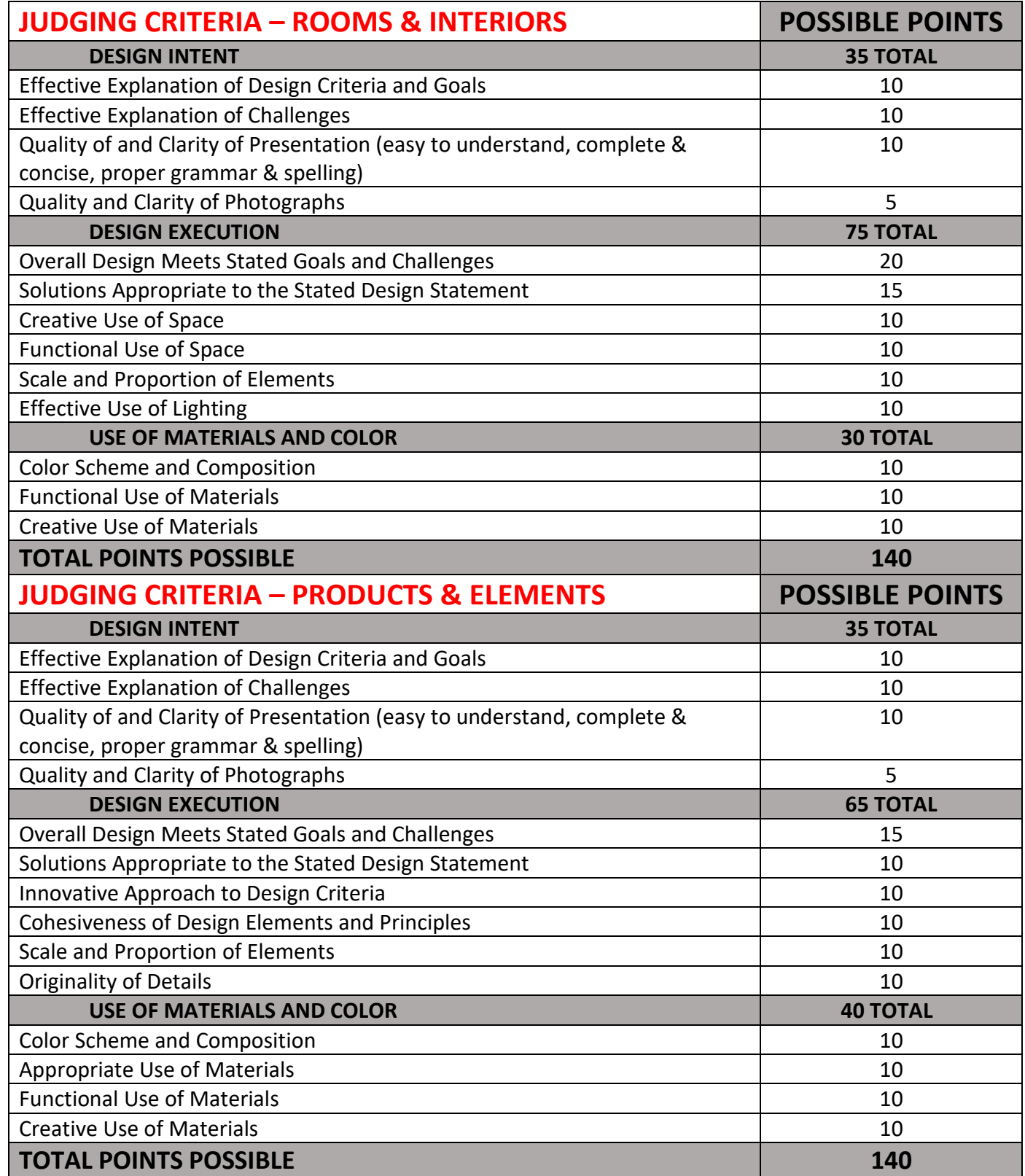

**Each criterion is judged from 1 to 10, with 10 being the best. ENTRIES ARE JUDGED BY OUT-OF-STATE ASID PROFESSIONALS.**

The judges' view is the same as the entrants' page. View judging tutorial: <https://www.youtube.com/watch?v=MBpb75uH96A>

# **Post Judging**

- Entries remain the property of the Chapter
- If an entry is awarded first place, the entrant agrees to Arizona North Chapter of ASID sending all entryrelated materials to ASID National for national entry and publicity if applicable
- Each entrant receiving an award agrees to follow publicity guidelines as established by ASID and authorizes ASID to use photographs and submitted content in publicity releases.
- **Your client and photographer must also agree to the publicity release terms and sign as indicated on the applicable Permission Forms**
- Arizona North Chapter of ASID does NOT accept responsibility for errors and omissions in any publication
- Receipt of your entry registration signifies your agreement with the Competition terms

## **Awards**

### **There are five possible awards:**

- First-Place Design Excellence award
- Second-Place Design Excellence award
- Third-Place Design Excellence award
- Honorable Mention Design Excellence award
- One overall "Best in Show-Residential" Design Excellence award based on judges' highest awarded points
- One overall "Best in Show-Commercial" Design Excellence award based on judges' highest awarded points

**Additional Trophies/Certificates** – a form for ordering additional trophies/certificates will be available after the awards gala by an invitation email

## **ADDITIONAL INFORMATION**

#### **LOG-IN TO WWW.DESIGNAWARDS.NETWORK:**

Create your own custom log-in for the awards program. It can be your ASID log-in, but doesn't have to be.

Once you've created your log-in and registered. Click on the Now Registering ASID Arizona North link in the bottom half of the page. This will take you to the entry information, criteria, category codes, etc. At the bottom of this form is where you will purchase your entries by Category. \*\*You can come back again and purchase more entries later.

Each practitioner entering needs to create their own separate log-in for correct titling of awards, not by firm. This can be your ASID log-in or anything you can remember**. If you've entered or judged on the system before, you will already have a log-in and password.**

#### **REGISTRATION FORM:**

This form can be accessed after creating, from your log-in by clicking on **Welcome, XYZ** in the upper right corner.

Registration form must list the ASID member whose work is being entered. If multiple practitioners in your firm are entering individually, they each need their own registration/log-in or incorrect information will be listed in the publications and awards ceremony. \*There is a form within the Entry that allows you to name additional ASID members of your team.

#### **ENTRY FORM:**

The process of accessing your Entries is the same each time: Log-in, scroll down to **Now Registering ASID Arizona North** link, click; in the Upper left corner of the page is **Back to ASID Arizona North** where you'll see **View Entry List**. If you click on **Entry Registration**, this takes you back to purchase additional entries or view the chapter entry criteria, etc.

If the system is not allowing PayPal to take your credit card and you've entered the correct data, please contact the webhost via Contact Us at the bottom right of the page for assistance. (In 2017, PayPal did cause a few issues that were above and beyond our control.)

You may continue to edit your entries until 11:59pm of the Entry ending date.

In a perfect world, the entrant would have the 1000-character design statement and 150-character photo details, owner and photography releases completed before starting the registration process. All that would be left is drag and drop the images, releases and cut and paste the text into the forms.

You have 1000 characters available for your **Design Statement**. Each keystroke is one character. You may cut & paste your statement or directly type into the form. There is a character counter in the upper left box.

If you purchase the wrong category, the chapter administrator or Gala chair can make the coding change within your entry form.

Take advantage of the 150 additional characters available under each image to further enhance your **Design Statement**. You do not have to use the text under the images.

\*\*The grey box at bottom of entry form called **Design Concept** is for publicity, not for judges' viewing. Here is your opportunity to tell the public about your project, write this towards the consumer instead of the judge.

**Project Name & Additional Project Designers:** The Project Name is for Commercial and Industry Partner commissioned work only. Residential entries do not include the client's name.

**Additional Project Designers**, if applicable must also be ASID members.

No company name is admissible in the **Design Statement**. Within the images, a company name should only be visible if part of the design, not in the text. Do not blur out the name within an image as it destroys the quality of photography workmanship. It leaves the judges wondering why an image has been blurred.

#### **PROJECT IMAGES:**

Within the first 10 images, one image **must** be selected as your **Preferred Publicity Image**. At the left bottom of each image is a little box to check for your preferred publicity image. Your entry cannot be completed without selecting one image.

\*\*The order of photos has nothing to do with which image you select.

Use the order of the images to tell your story. After uploading, you can Drag and Drop the order of images.

If entering the same project in multiple categories, do not select your preferred image as the same image in each category. The same images can be used in multiple entries.

Be sure that your images are oriented correctly. You cannot adjust the orientation within the entry form. Go back to your file, orient to correct, save and replace.

#### **JPG or PDF files only for photos and releases.**

Image must not exceed 10,000 MB as the system won't allow it to be loaded. The high resolution is for publication purposes.

The four additional image slots don't have to be used for auxiliary, floor plans, renderings, CAD, elevation, or before images, etc; they can be additional completed project photos. Caveat: the preferred image for publicity MUST be loaded in the upper photograph selections as you cannot select the preferred image from the bottom four.

The name you have saved the image within your files is not seen when you upload to the system, if you're worried about the company or owners name being listed.

The auxiliary images do not have to be high res as these would not be used for publication.

You do not need to utilize all fourteen image slots.

#### **REQUIRED RELEASE FORMS:**

Release forms are not attached for download within the award network system. These can be found below, on the [www.AZN.ASID.org](http://www.azn.asid.org/) website under News and the Chapter's weekly eblast, The Buzz. Download and print for owners and photographers.

If you are the photographer, the release form still needs to be completed. When published, the photographer also received credit.

**Release forms are required for each entry.** If you're entering the same project in multiple categories, this is one release for the owner to sign, not a separate form signed by the owner for each category/entry.